## **Taskstream Information**

#### **FAQs**

Login for both students and faculty with Ninernet credentials at http://taskstream.uncc.edu/

If a student does not have an active working account (cannot login using Ninernet credentials, "PersonID not found"), please email taskstream@uncc.edu with the student's name, 800 number, and username or UNCC email address.

If a faculty member does not have an active working account (cannot login using Ninernet credentials, "PersonID not found"), please email the department chair and/or program coordinator FIRST to find out which portfolios that person should have access to. Then email taskstream@uncc.edu with the faculty members name/email and 800 number and copy your department chair and/or program coordinator.

If a student CAN login to Taskstream but does not see any portfolios and/or states that they cannot see the assignment they need to submit, they will need to enroll in their program's portfolio. A list of all program portfolios and enrollment codes can be found at https://education.uncc.edu/resources/taskstreaminformation/enrollment-codes AND there is both a video and a student handbook with screenshots that will take them step-by-step through the enrollment process at https://education.uncc.edu/resources/taskstream‐information.

If a student cannot find the faculty member's name when they are trying to submit an assignment, that means that instructor is not listed as an evaluator in that portfolio and you will need to email coedassessment@uncc.edu or email the Assessment office directly at aflatley@uncc.edu or lchart1@uncc.edu to be added.

Some common questions that students have involve what to do if a student submitted to the wrong assignment and/or submitted to the wrong instructor (cancelling a submission); completing dispositions assessments (more information on that on the website: https://education.uncc.edu/resources/professional‐ dispositions-plan-and-information); and questions regarding how to actually submit assignments are all answering in the video and student handbook located on our website https://education.uncc.edu/resources/taskstream‐information.

Some common questions that faculty/evaluators have involve how to access student work, how can I see what my students see (logging in as a student), and how to access previous student work. These questions and more are answered in step-by-step screenshots in the faculty handbook on our website https://education.uncc.edu/resources/taskstream‐information.

If you are a department chair and/or program coordinator and have questions about accessing reports, there is a handout on our website (located below the faculty handbook) which will walk you through the process!

If the video and handbooks do not answer your question(s), and/or you have questions about rubrics or other things related to assessment, please email coedassessment@uncc.edu or email the Assessment office at aflatley@uncc.edu or lchart1@uncc.edu directly.

## **EDLD DEPARTMENT Task Stream Charts**

## **Ed.D. PORTFOLIO: TS title: "***EDLD EDLR EdD***"**

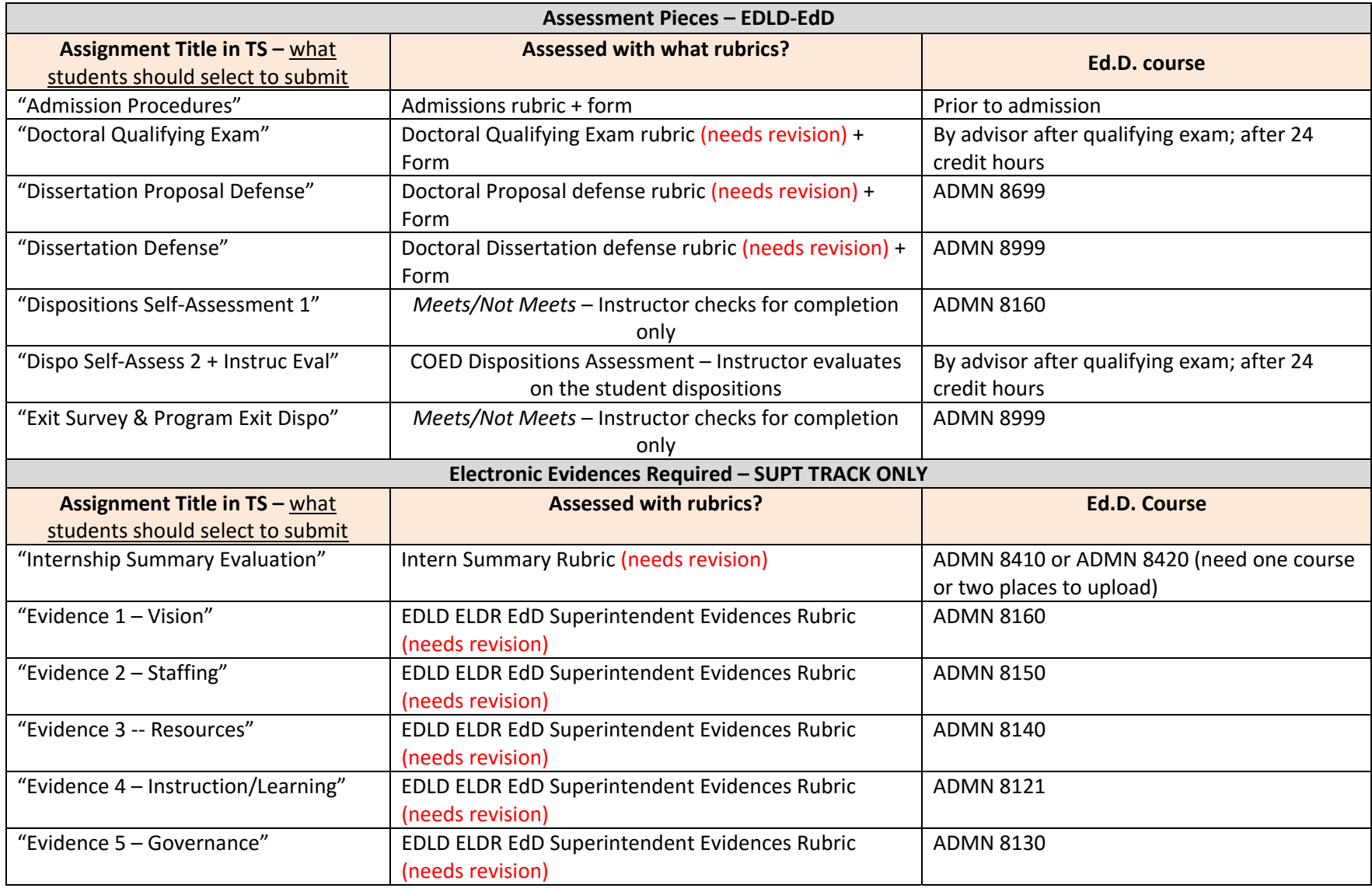

# **MSA PORTFOLIO: TS title:** *"MSA Master's & GC add‐on***"**

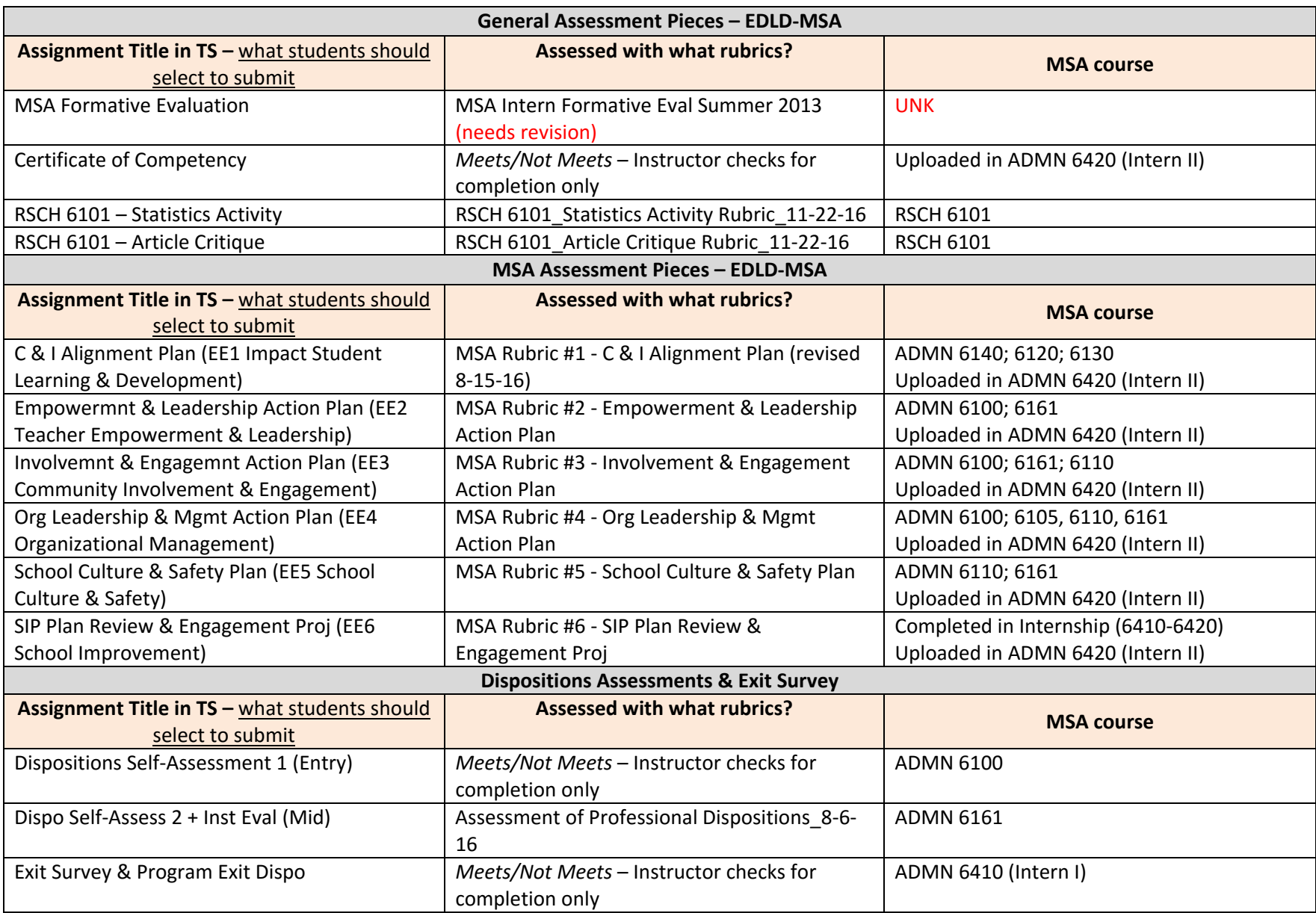

# **EIST PORTFOLIO: TS title: "EIST CERT & MEd"**

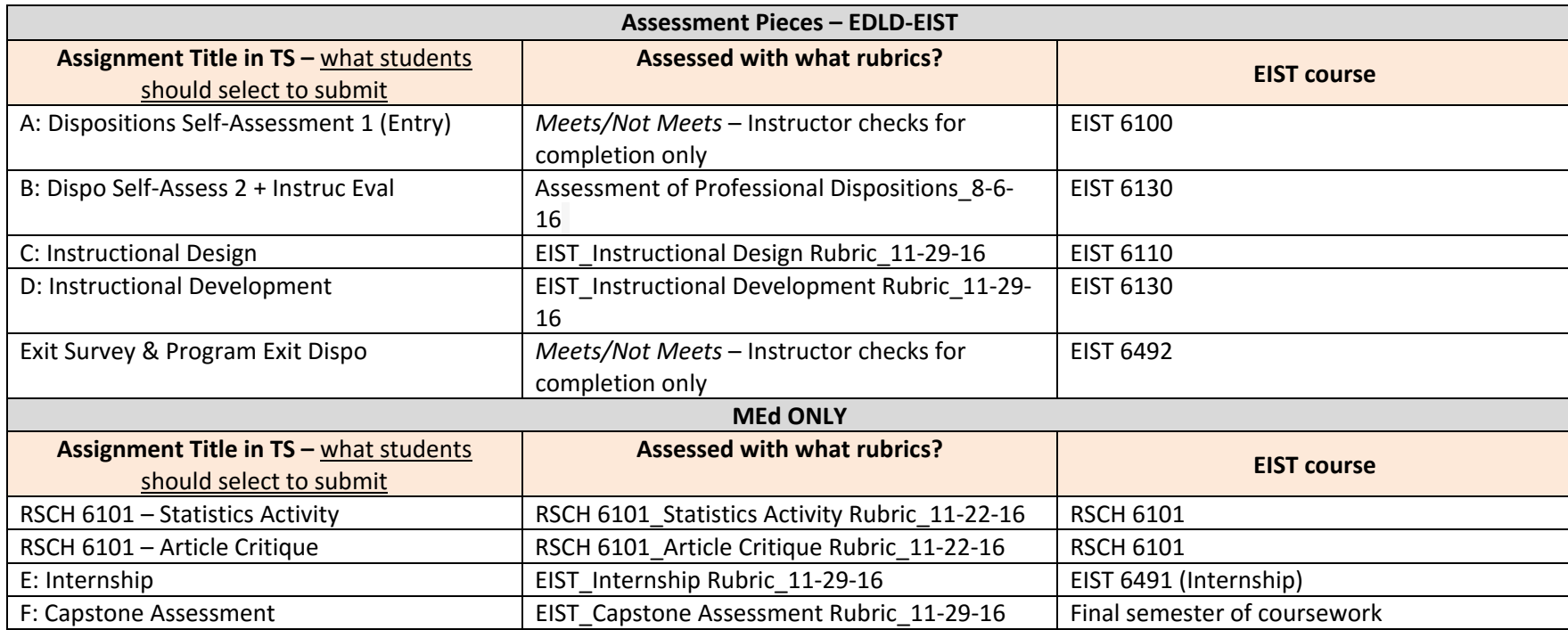

Questions:

1. SLO 1 for Grad Cert reports using "Learning, Media Resources, and Technology" as a data source in EIST 6135. Not sure where that fits in the new TS portfolio.

#### **Changes to Taskstream (from summer 2016) – EDLD EdD**

This summer, all of the advanced program portfolios were updated to reflect the new rubrics and assignments used for SLO/CAEP requirements. When you log in to Taskstream now, you will notice a portfolio for your program (though, many of you will see additional program portfolios) – the new portfolio is indicated with a 'bookworm' icon.

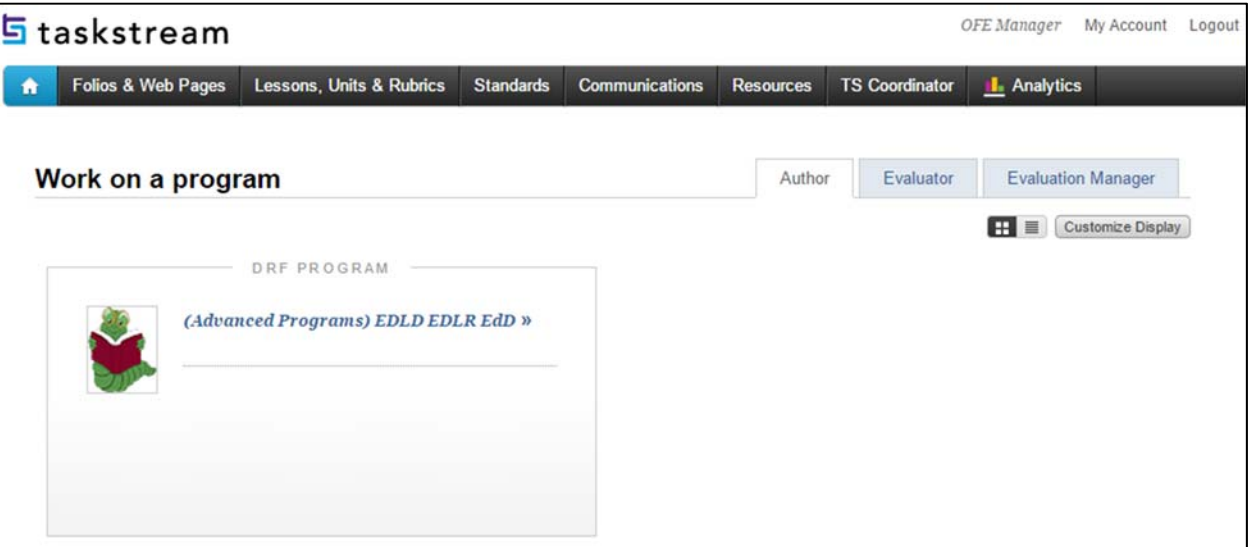

#### Important information about new portfolios:

- It is very important that Program Directors and Department Chairs review the new portfolio's assignments and rubrics to ensure accuracy PRIOR to students submitting to the new portfolios. **Please log in to the new portfolios and confirm we have your MOST RECENT rubrics in Taskstream by responding to this email.**  (We've all been really busy updating these rubrics and ensuring content validity and several versions of all are floating around!)
- All faculty have been given "Evaluator" and "Author" roles, so faculty may see what the students see.
- At the end of every semester, our office will provide the data on the assignments in your portfolio (screenshot below).
- MOST Importantly, **we've added the dispositions assessments to your new portfolio!** This means just one enrollment code for your program, though your students may be enrolled in additional portfolios.

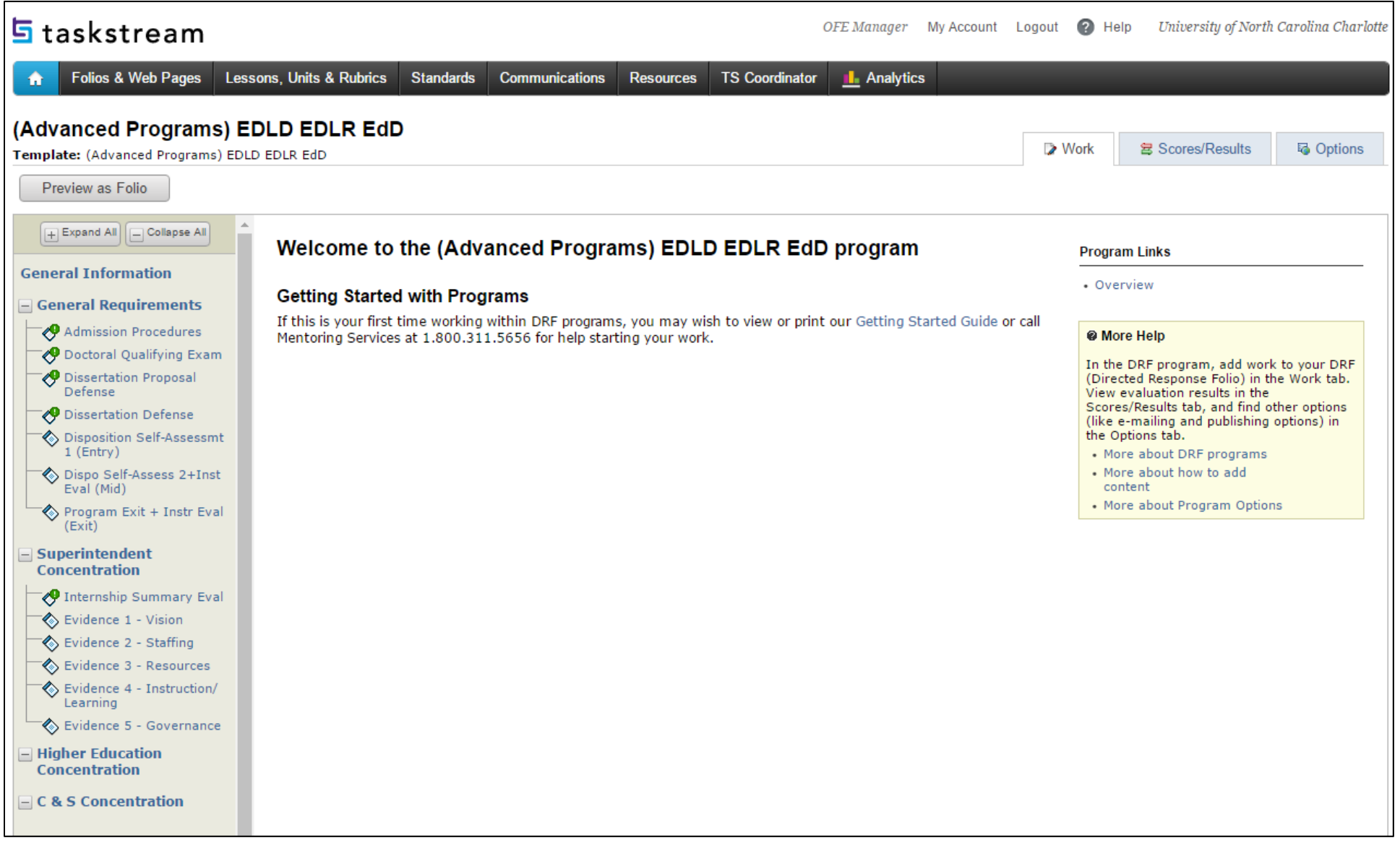

### **Changes to Taskstream (from summer 2016) – MSA**

This summer, all of the advanced program portfolios were updated to reflect the new rubrics and assignments used for SLO/CAEP requirements. When you log in to Taskstream now, you will notice two portfolios for your program (though, many of you will see additional program portfolios): the new portfolio is indicated with a 'bookworm' icon and the old portfolio has been labeled as "outdated."

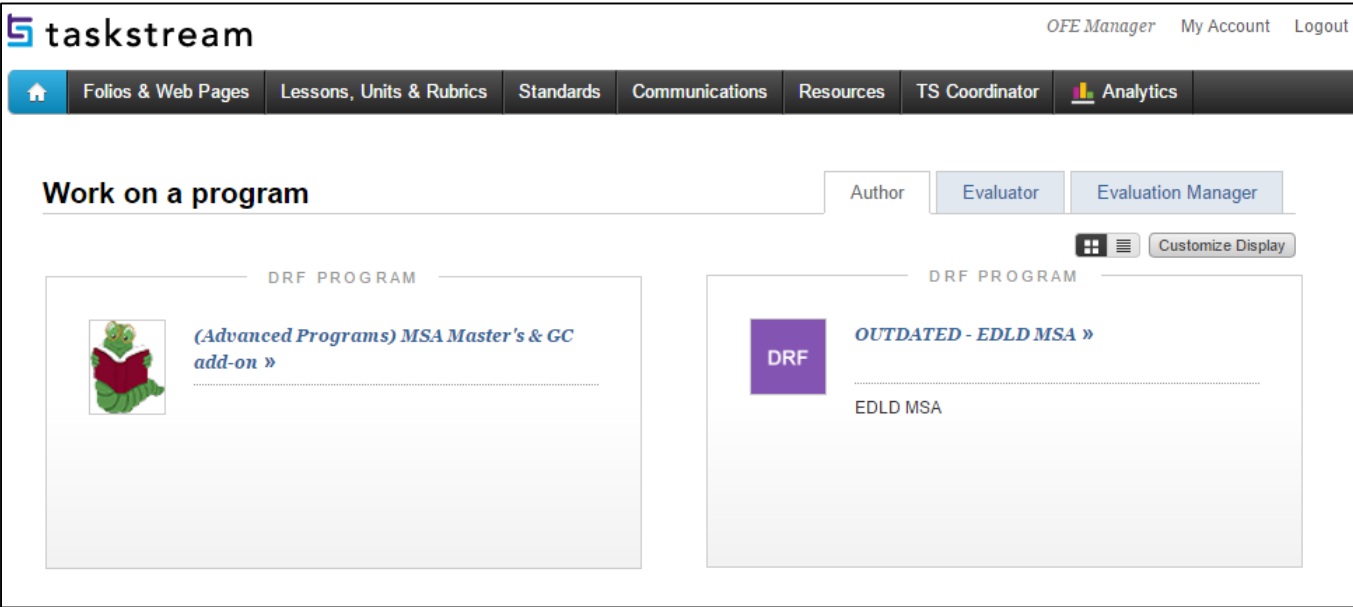

Important information about new portfolios:

- It is very important that Program Directors and Department Chairs review the new portfolio's assignments and rubrics to ensure accuracy PRIOR to students submitting to the new portfolios. **Please log in to the new portfolios and confirm we have your MOST RECENT rubrics in Taskstream by responding to this email.**  (We've all been really busy updating these rubrics and ensuring content validity and several versions of all are floating around!)
- As you can see above (and when you log in) if you were previously enrolled in the outdated portfolio, both students and faculty will be able to see the old portfolio in case you need to refer back to old assignments; however, enrollment has been turned off. The old portfolio will be inactivated next summer.
- Enrollment from the old portfolio to the new one was copied. Faculty and students that were in the old portfolio are automatically in the new one; new faculty and students will need to enroll or be added as in the past. All faculty have been given "Evaluator" and "Author" roles, so faculty may see what the students see.
- At the end of every semester, our office will provide the data on the assignments in your portfolio (screenshot below), this will include the RSCH 6101 assignments as they come online. We are piloting TS with a small RSCH 6101 beginning in the fall.
- MOST Importantly, **we've added the dispositions assessments to your new portfolio!** This means one enrollment code for your programs, though your students may be enrolled in additional portfolios.

#### Last Update 3/7/17

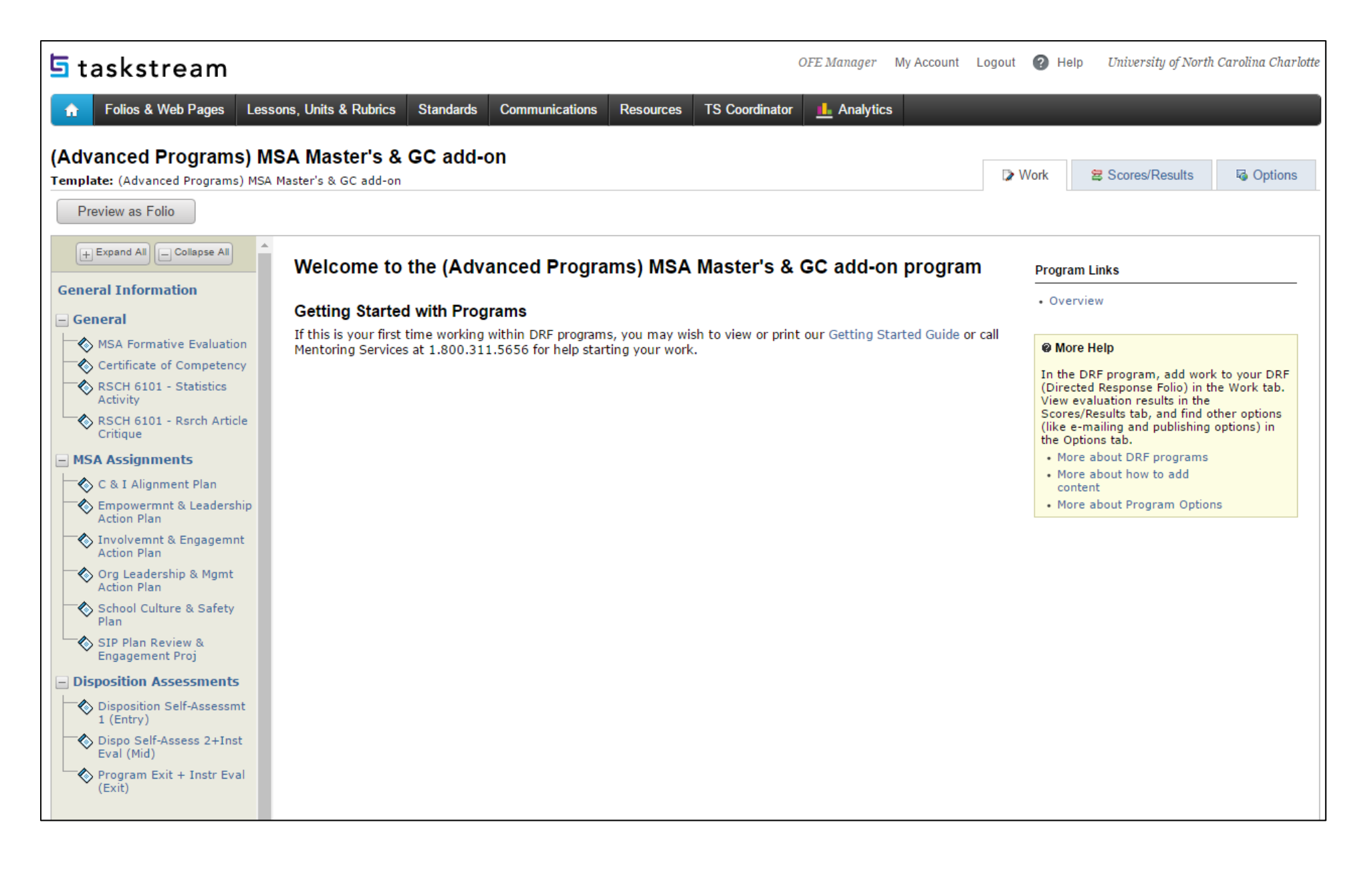

# **Changes to Taskstream (from summer 2016) – EIST CERT & MEd**

This summer, all of the advanced program portfolios were updated to reflect the new rubrics and assignments used for SLO/CAEP requirements. When you log in to Taskstream now, you will notice several portfolios for your program (though, many of you will see additional program portfolios): the new portfolio is indicated with a 'bookworm' icon and the old portfolio has been labeled as "outdated."

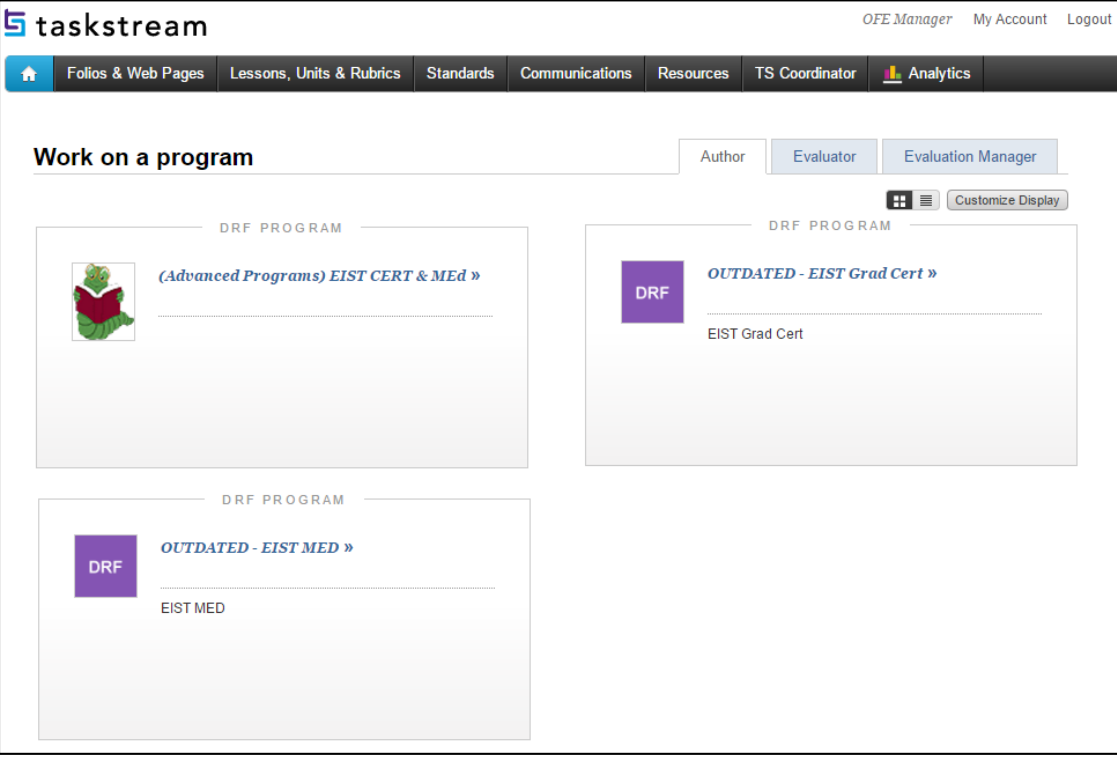

Important information about new portfolios:

- It is very important that Program Directors and Department Chairs review the new portfolio's assignments and rubrics to ensure accuracy PRIOR to students submitting to the new portfolios. **Please log in to the new portfolios and confirm we have your MOST RECENT rubrics in Taskstream by responding to this email.**  (We've all been really busy updating these rubrics and ensuring content validity and several versions of all are floating around!)
- As you can see above (and when you log in) if you were previously enrolled in the outdated portfolio, both students and faculty will be able to see the old portfolio in case you need to refer back to old assignments; however, enrollment has been turned off. The old portfolio will be inactivated next summer.
- Enrollment from the old portfolio to the new one was copied. Faculty and students that were in the old portfolio are automatically in the new one; new faculty and students will need to enroll or be added as in the past. All faculty have been given "Evaluator" and "Author" roles, so faculty may see what the students see.
- At the end of every semester, our office will provide the data on the assignments in your portfolio (screenshot below), this will include the RSCH 6101 assignments as they come online. We are piloting TS with a small RSCH 6101 beginning in the fall.
- MOST Importantly, **we've added the dispositions assessments to your new portfolio!** This means one enrollment code for your programs, though your students may be enrolled in additional portfolios.

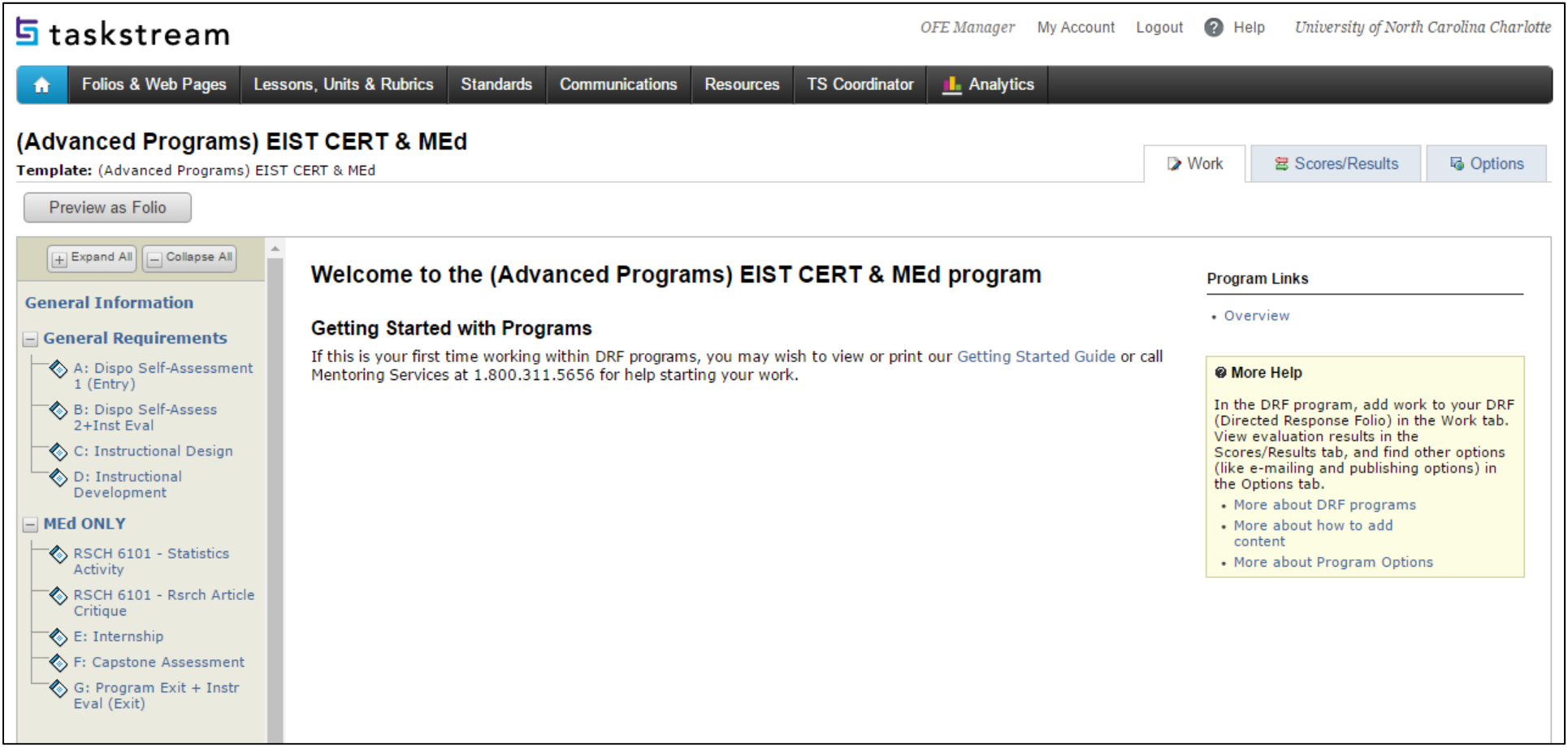